## GALE RESOURCES

Connect learners with premium content in Schoology. Follow the steps below to access and embed trusted Gale content in your courses.

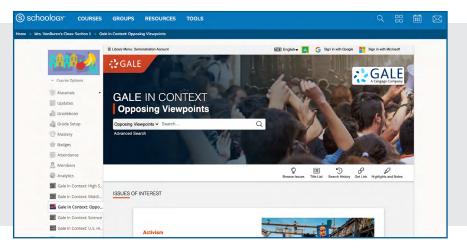

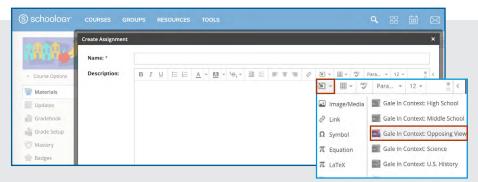

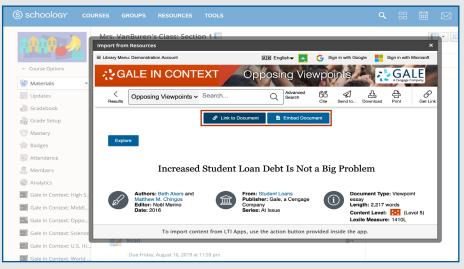

## GALE

## SEARCH AND NAVIGATE

Once you've added Gale resources to Schoology, you and your students can access them from your course menu. Features and tools function exactly as they do when accessed outside Schoology.

## EMBED GALE CONTENT

Use the Rich Content Editor in an assignment, discussion, or quiz to access the Gale resources you've added to Schoology.

Search or browse to access a document.

Then, use Link to Document or Embed Document to add trusted Gale materials to your course.

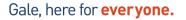

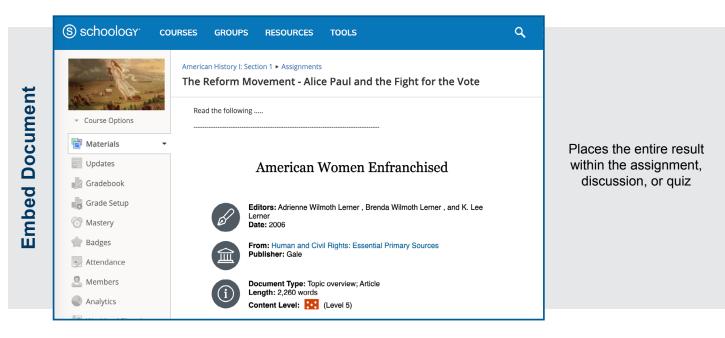

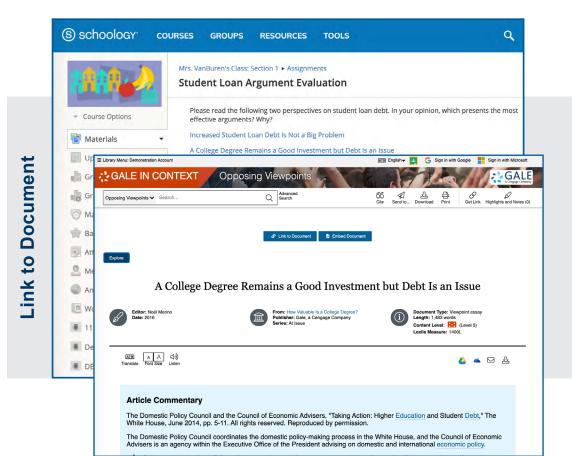

Adds a link that opens the document within the Gale resource.

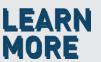

If you require further assistance,

please ask your librarian or visit support.gale.com/training.

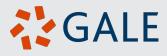